# Lab 7 – image processimg – Octave version

### Resources

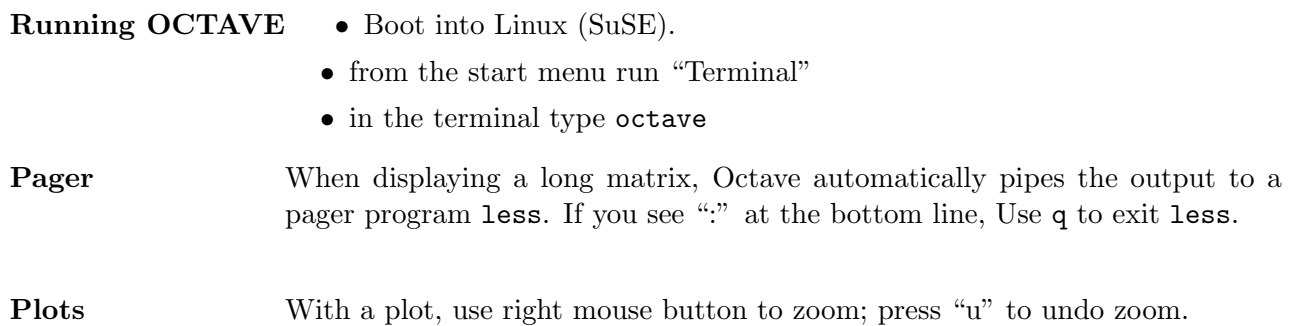

### Octave image processing toolbox and local additions

- x=imread('filename.ext') read a {gif,bmp} file; grayscale file will give an MxN matrix, color file will give an MxNx3 (RGB) matrix.
- xgray=rgb2gray(xrgb) convert a n RGB (MxNx3) image to grayscale (MxN); use it only if your image is not grayscale.
- $C6$ **IMAGE(x)** or  $C6$ **IMAGE(r,g,b)** show an image

colormap(mapname) set a colormap for showing; maps: hsv, gray, hot, cool, copper, pink, jet . . .

colorbar display a colorbar showing value-to-color mapping

- FREQZ2, filter2, fft2, ifft2 2-D analogues for respective 1-D functions
- **IMFFT, IMIFFT** 2-D fit pair with zero frequency shifted into center  $((-\pi, \pi > \text{displays nicer than})$  $(0, 2\pi)$
- m=IMMASK(r,type,image) makes a 'lowpass' or 'highpass' type filter mask in the frequency domain, sized for the given image;  $(0 < r < min(size(image))/2$  is a cutoff radius)
- FFT ED(img) interactive spectrum editor

MED FILT2( $img[,M,N]$ ) 2-D median filter with MxN mask (default: 3x3)

Look for test images in /home/CYPS2011 C6/. Available grayscale files are: LILIE.BMP, MIROW.BMP, ZACHOD.BMP, Zima.bmp. (LANIER.TIF is a colour image for exercise 8)

## Experiments

- 1. display and sketch a 2-D FFT of a 16x16 image consisting of:
	- (a) horizontal stripes of 1 pixel width; of 2 pixels width
	- (b) vertical stripes of 1 pixel width; of 2 pixels width
	- (c) diagonal stripes of 1 pixel width  $d1=eye(4)$ ;  $d1=[d1 d1 d1]$ ;  $d1=[d1;d1;d1;d1]$ ; of 2 pixels width  $d2=d1+shift(d1,-1)$
	- (d) checkerboard with 1x1 and 2x2 fields

hint:  $C6$  IMAGE(x); colormap(gray); X=imfft(x); figure;  $C6$  IMAGE(abs(X)); colormap(jet);

- 2. Read a photo image xo=imread('filename.ext'); C6 IMAGE(x); colormap(gray); size(x)
- 3. Display an FFT of image x (hint: use  $abs()$  or  $log10(abs())$ , set colormap to "jet")

4. experiment with linear filters in "time" domain:  $h1=ones(3,3)$ and h2=-ones(3,3); h2(2,2)=8;

With each filter:

- (a) filter your image
- (b) check frequency characteristics (hint:  $FREQZ2(h)$ ; colormap(jet););
- (c) describe filter type and visible effects with your own words
- 5. experiment with linear filters in frequency domain Show image FFT and compute maximum mask radius:  $X = \inf ft(x)$ ; C6\_IMAGE(log10(abs(X)));  $r = min(size(X))/2$ ; then compute filters:
	- (a) h1mask=IMMASK( $0.3*r$ ,'highpass',X);C6\_IMAGE(h1mask);
	- (b) h2mask same but lowpass, radius 0.7\*r

With each filter:

- (a) filter your image by multiplying image FFT with mask; display filtered image
- (b) describe filter type and visible effects with your own words
- 6. experiment with special linear filters
	- (a) (choose one)  $l$ apx=ones(3,1)\*[-1 2 -1];  $l$ apy= $l$ apx';
	- (b) (choose one)  $sobh=[-1 \ 0 \ 1]$ '\* $[1 \ 2 \ 1]$ ;  $sobv=sobh$ ';

Try to describe filter characteristics and effects on your image.

#### optional Removing periodic distortion

Distort image:  $[xst] = IMSTRIPE(x [\text{,angle,density}]).$  Then test and describe efficiency of:

- (a) lowpass linear filter of order 3 (h1 from previous experiments)
- (b) median filter (a nonlinear one: MED FILT2(xst);
- (c) spectrum editor (FFTED) remove (set to zero) spectrum fragments distored most;
- 7. Linear and nonlinear filtering of additive and impulse-type interference Distort your image with:
	- (a) "salt and pepper" noise  $xsalt=IMNOISE_sp(x);$
	- (b) gaussian noise (choose the variance) xgauss=IMNOISE GAUSS(x, 0, 0.01);

Describe effects of using following filters with each distortion type:

- (a) lowpass linear filter of order 3 (h1 from previous experiments)
- (b) median filter (a nonlinear one: MED FILT2(xst);
- 8. Space images processing
	- (a) read a 3-channel image from earth observing satellite [ $r g b$ ]=TIFFREAD('/home/CYPS2011\_C6/lanier.tif'); Display the image C6\_IMAGE( $r, g, b$ );
	- (b) compute histograms for each channel  $imhist(r)$ ;. Why is the picture "dim"?
	- (c) try to rescale each channel  $\tau$ 1= $\tau$ \*a+c; to obtain full 0.0-1.0 scale.
	- (d) try statistical rescaling to cover  $\mu 2\sigma$  till  $\mu + 2\sigma$  with display scale of 0.0-1.0. You'll need to cut too small and too big values:  $r1 = min(1, max(0, r*a+c));$

optional Use NDVI (normalized digital vegetation index) to display vegetation areas. NDVI is defined as  $NDVI = \frac{IR-R}{IR+R}$  $\frac{HR-R}{IR+R}$ . Infrared channel (IR) is our "red", true red channel (R) is our "green".

File: lab`img`lx LAT<sub>E</sub>Xed on January 23, 2012